# Deployable Resource Integration

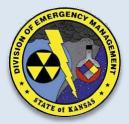

Deployable Resource & SalamanderLive Process For resource information to flow from SalamanderLive to Deployable Resource the following steps must be completed in the

database.

### The resource must:

- 1. Have the deployable button checked
- 2. Have location information (address and contact info)
- 3. Have a Federal or State qualification assigned (*only assign one qualification to equipment*)

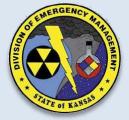

### Deployable Resource & SalamanderLive Process

FANSA

|                  | <b>\$</b> 5AL | AMAND              | ERLIVE   |          |                |                        |      |      | Dashboard |
|------------------|---------------|--------------------|----------|----------|----------------|------------------------|------|------|-----------|
|                  | 4             |                    |          |          |                |                        |      |      |           |
| Deployable       | General       | Detail             | Location | Purchase | Qualifications | Notes                  | ]    |      |           |
| Checkbox must be | NIM           | 5 Type No          | ne       |          | ~              |                        | Size |      |           |
| selected         |               | Make<br>Model      |          |          |                | Serial Nu<br>Alert Mes | L    | <br> |           |
|                  | In Servic     | - <u> </u>         |          |          |                |                        |      |      |           |
|                  |               | Status Ax          | ailable  |          | ~              |                        |      |      |           |
|                  | Cos           | t Code<br>Rate 0.0 | 0        |          | FEN            | MA                     |      |      |           |
|                  | Unit of M     | easure Ho          | ur       |          | ~              |                        |      |      |           |

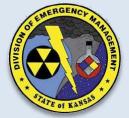

## Deployable Resource & SalamanderLive Process

#### The map will search in this priority for location:

Contact information needs to be included.

- 1. Longitude & Latitude
- 2. Address
- 3. City Centroid

| <b>F</b> SALAMA | NDERLIVE                            |                        | D |
|-----------------|-------------------------------------|------------------------|---|
| - E             | More 🔻                              |                        |   |
| General Det     | ail Location Purchase Qual          | fications Notes        |   |
| GPS Location    | Enter address to auto-complete form |                        |   |
| Address Line 1  |                                     | Contact 1 First Name   |   |
| Address Line 2  |                                     | Last Name              |   |
| City            |                                     | Phone                  |   |
| Country         | United States                       | ✓                      |   |
| State           | Kansas                              | ✓ Contact 2 First Name |   |
| Postal Code     |                                     | Last Name              |   |
|                 |                                     | Phone                  |   |
| Longitude       |                                     |                        |   |
| Latitude        |                                     |                        |   |

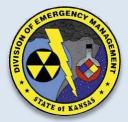

## Deployable Resource & SalamanderLive Process

Resources Must have a Federal or State qualification assigned.

| Click State and a<br>new page will<br>open with ESF<br>folders                         | SALAMANDERLIVE                                                                                                    | Dashboard                                                                        |
|----------------------------------------------------------------------------------------|----------------------------------------------------------------------------------------------------|----------------------------------------------------------------------------------|
|                                                                                        | General     Detail     Location     Purchase     Qualifications     Notes       Disciplines     State     (ESF # 4) KS Firefighting     Equipment ESF #4       Air Bag, Lifting, High-Pressure Set [ARBGLFTHP]       Air Bag, Lifting, Low-Pressure Set [ARBGLFTLP]       All Terrain Vehicle (ATV), Fire [ATVFIRE]                                                                                                    | Quick Add Description Code Encode                                                |
| Click any of the<br>Federal ESFs<br>and they will<br>open folders of<br>qualifications | Mobile Breathing Air Cascade Unit (4500 psi) [MBLBF.TCSCD]<br>Mobile Breathing Air Compressor Unit (2261 psi) [MELBRTCMPR]<br>Trailer, Fire, Foam Tender [TRLRFMTNDR]<br>Trailer, Hose [TRLRHOSE]<br>Trailer, Mobile EOC [TRLRMOBEOC]<br>Truck, Air Supply [TRKASUP]<br>Truck, Air Supply [TRKASUP]<br>Truck, Brush Patrol, Firefighting [TRKBSHPTFR]<br>Truck, Brush Patrol, Firefighting [TRKBSHPTFR]<br>Truck, Engine, Fire (Pumper) [ENGFRPUMP]<br>Truck, Quint, Fire [TRKQNTFIRE]<br>Vehicle, Emergency Management Support [VHCLEMCMT]<br>Vehicle, Fire Support [SPPTVHCLE]<br>Water Tank, Pertable [PORTWTRTNK] | Only assign one<br>qualification that best<br>matches equipment<br>capabilities. |

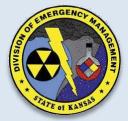

#### **Deployable Resource**

The Deployable Resource : DeployableResources application can be used to identify and locate deployable resources statewide using State and Federal typing.

NSAC

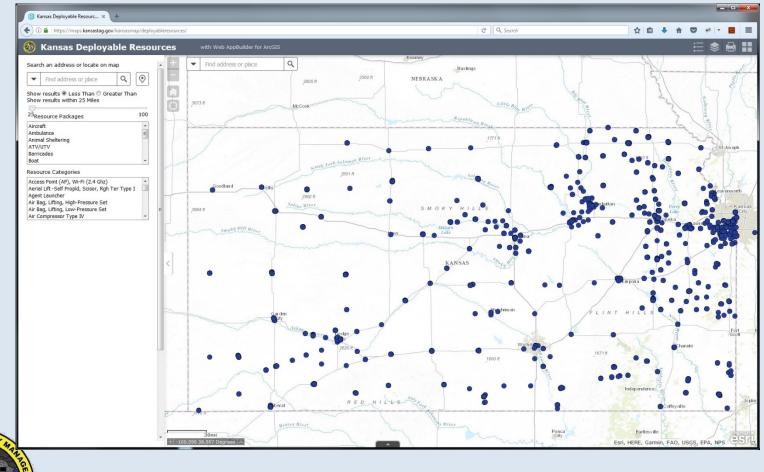

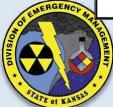

#### **Deployable Resource : Deployable Resources URL**

Deployable Resources has a new, different URL from the previous version of it is:

https://kdem.kansasgis.org/Kansasmap/deployableresources/

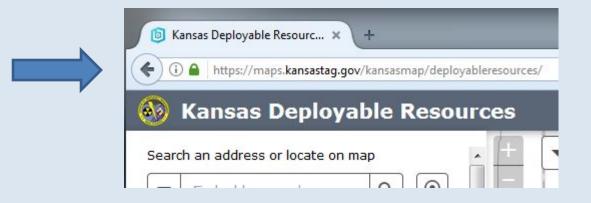

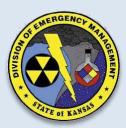

#### Login

Use your existing Deployable Resource login to log in to the new version or to request a login contact: Mike D'Attilio

michael.g.dattilio.nfg@mail.mil or Luke Finley luke.r.finley.nfg@mail.mil

| Sign In                           | Х      |
|-----------------------------------|--------|
| Please sign in to acces           | s the  |
| item on                           |        |
| https://maps.kansasta<br>/tagmaps | ig.gov |
| (Kansas_MAP/Kansas_               | Map Da |
| ta)                               |        |
|                                   |        |
| Username:                         |        |
| MyKansasMapLogi                   | n      |
| Dessured                          |        |
| Password:                         |        |
| Password:                         |        |
| Password:                         |        |
|                                   | Cancel |

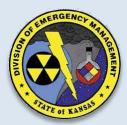

### **Deployable Resources**

Deployable resources are plotted onto the map and represented by blue circles

15AN

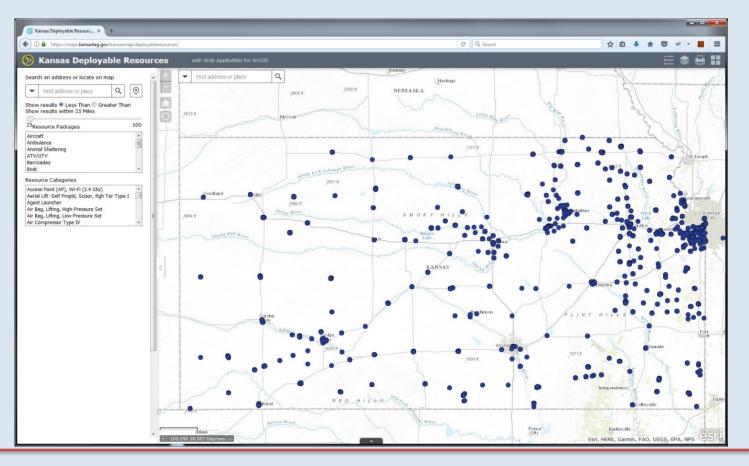

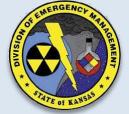

"Building sustainable capabilities across all phases of Emergency Management in Kansas through selfless service"

#### **Get Resource Information**

- 1. Click on a resource (blue circle) to view information about it.
- 2. If there are multiple resources at that location click the right/left arrows to browse through them.

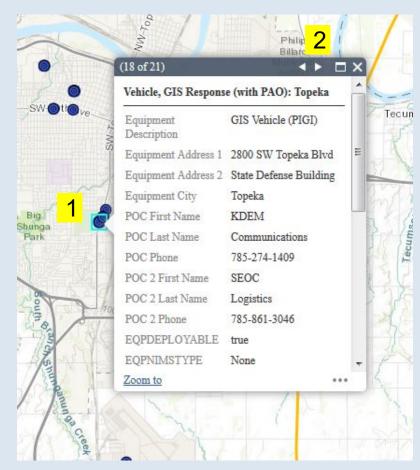

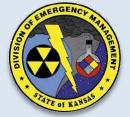

#### **Set Incident Location**

This widget is used to view information about features displayed on the map. Nearly all layers can be used with the identify button.

| ) 🛈  | https://maps.kansastag.go                                                          | ov/kansasmap/dej |
|------|------------------------------------------------------------------------------------|------------------|
| 3    | Kansas Deploya                                                                     | able Res         |
| earc | h an address or locate on i                                                        | map              |
| -    | 1651 NAISMITH DR, LAW                                                              | x Q 📀            |
| how  | results <ul> <li>Less Than</li> <li>Gr</li> <li>results within 25 Miles</li> </ul> |                  |
|      | source Packag 3                                                                    | 100              |
|      | ft                                                                                 | *                |

- Set your incident location by searching for an address or click the map-point button and then click your location on the map
- 2. Select whether you want results less than or greater than your search distance
- 3. Click on the slider to select a search distance

Note: The circle represents the distance you selected.

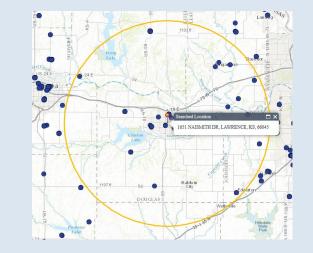

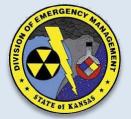

#### **Select Categories and Search for Resources**

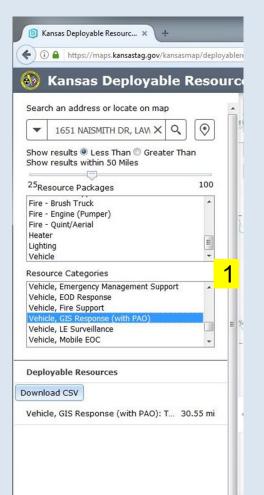

 Select a Resource Package (groups of similar categories) or Select a Resource Category to search

Note: You can hold down the CTRL key while you select categories or packages to select and search more than one.

| Barricades                            |   |
|---------------------------------------|---|
| Boat                                  | - |
| Resource Categories                   |   |
| Vehicle, Pickup Truck                 | - |
| Vehicle, Pickup Truck, 4x4            |   |
| Vehicle, Pickup Truck, 4x4, LE Patrol |   |
| Vehicle, Pickup, LE Patrol            | _ |
| Vehicle, Prisoner Transport           |   |
| Vehicle, Public Health Response       | - |

Denlovable Resources

As you select categories the app will search and display matching resources

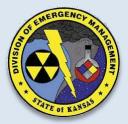

#### **Matching Resources**

NSAC

### Matching Resources are displayed on the map as red circles with blue outlines

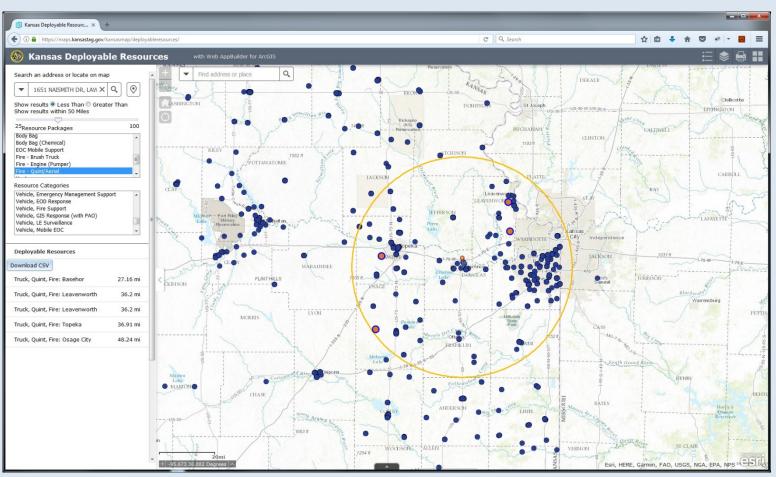

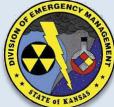

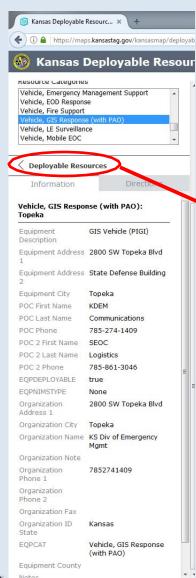

#### **View Resource Details**

- Click on a resource to view its details
- Click the back
   arrow to go back to the resource list
- Click the Download CSV button to save a copy of the found resources to your computer as a CSV file that can be opened in Excel

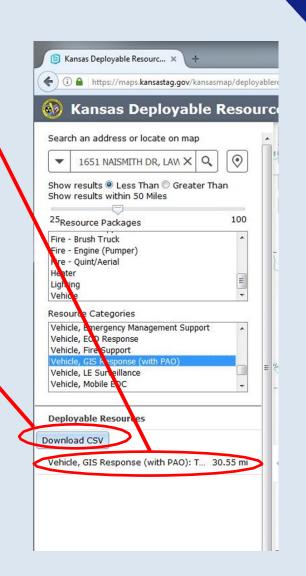

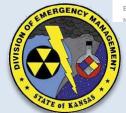

#### **Get Directions**

Click the Directions tab to generate directions from the resource to the incident

Click the Print button to print the directions and map

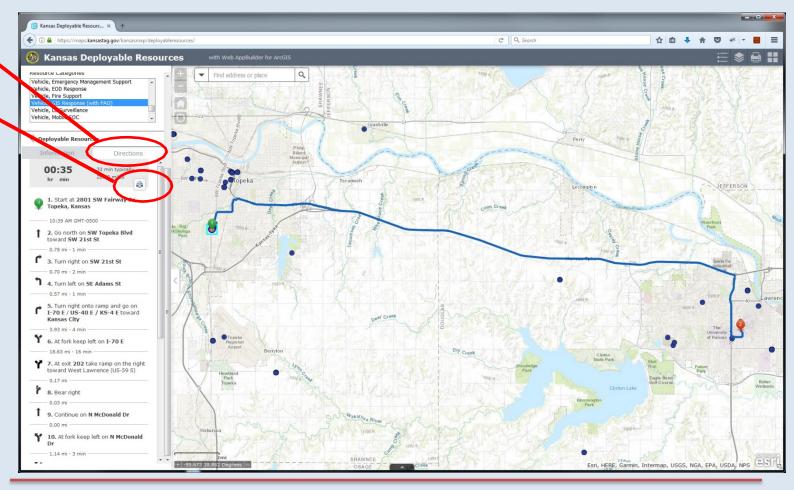

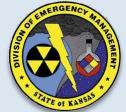

"Building sustainable capabilities across all phases of Emergency Management in Kansas through selfless service"

## **Questions/Comments?**

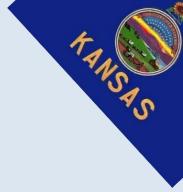

#### Michael D'Attilio

michael.g.dattilio.nfg@mail.mil

GIS Coordinator Kansas Division of Emergency Management Office: 785-646-2304 Cell: 785-207-5645

#### **Brian Rogers**

brian.m.rogers8.nfg@mail.mil

CRMCS Project Manager Kansas Division of Emergency Management Office: 785-646-Cell: 785-207-5645

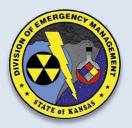